# VoiceOver v iOS s QWERTY klávesnicí

Tento článek přináší přehled klávesových zkratek, které můžete z QWERTY klávesnice při práci s odečítačem VoiceOver v systému iOS využívat.

Mobilní dotyková zařízení firmy Apple může být výhodné používat s bezdrátovou klávesnicí. Ta nejen výrazně usnadní práci s textem, ale lze z ní zařízení i plně ovládat.

### Modifikační klávesy

U klávesnic v systémech Apple se používají odlišné modifikační klávesy, než jsme zvyklí z Windows. Ve spodní řadě vlevo od mezerníku bývají místo kláves Control, WINDOWS a Alt klávesy Control, Alt a Command. Klávesa Alt bývá někdy označována také jako klávesa Option.

Klávesa Command se často používá v kombinacích s písmeny pro různé funkce obdobně jako ve Windows klávesa Control. Např. pro funkce schránky Vyjmout, Kopírovat a Vložit se používají kombinace Command + X, Command + C a Command + V.

U Applu můžete narazit na označení klávesa VO nebo klávesa VoiceOver. Toto označení se používá pro kombinaci Control + Alt. Takže například kombinace VO + šipka dolů znamená Control + Alt + šipka dolů. Navíc je možné v nastavení VoiceOveru pod položkou Modifikační klávesy nastavit CapsLock jako klávesu VoiceOver. Potom je výše zmíněná kombinace představována klávesami CapsLock + šipka dolů. Nastavíte-li CapsLock jako klávesu VoiceOver, je třeba pro použití CapsLocku jeho běžným způsobem stisknout jej dvakrát rychle po sobě.

#### Rychlá navigace

VoiceOver obsahuje režim rychlé navigace. Ten je vhodné využívat při celkovém pohybu po prvcích zobrazených na obrazovce, protože po prvcích se můžeme snadno pohybovat kurzorovými klávesami. Pokud jsme však v aktivním textovém poli a kurzorové klávesy potřebujeme využívat pro pohyb v textu uvnitř tohoto pole, je třeba mít rychlou navigaci vypnutou. VoiceOver proto rychlou navigaci automaticky vypíná vždy při aktivování textového pole. Protože jsou mnohé klávesové příkazy dostupné jen při zapnuté a jiné jen při vypnuté rychlé navigaci, je u následujících tabulek vždy uvedeno, ve kterém režimu lze klávesy použít, případně jsou v tabulkách sloupce pro oba případy.

## Základní navigace

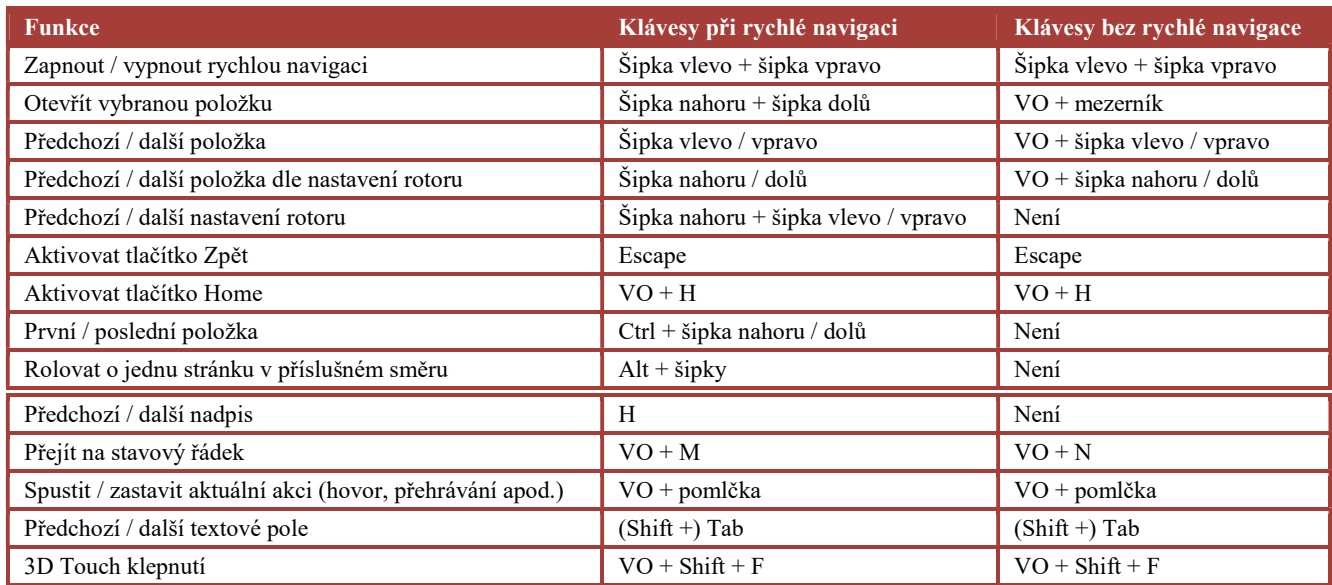

## Pohyb v textu a jeho editace (při vypnuté rychlé navigaci)

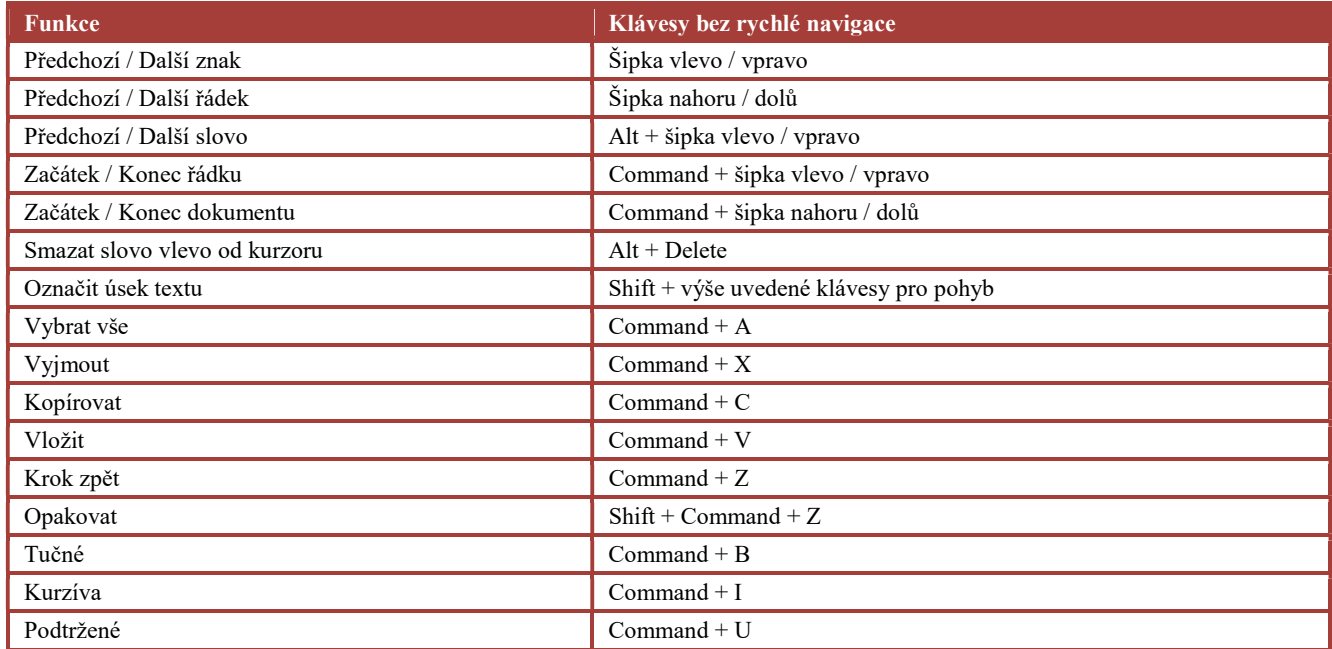

## Psaní speciálních znaků

Potřebujete-li psát znaky, které česká klávesnice neobsahuje např. zavináč, můžete v nastavení klávesnice přidat anglické rozložení a potom se do něj přepínat. Rychlejší však je zůstat v českém rozložení a psát znaky z anglické klávesnice tak, že příslušnou klávesu stisknete s Altem. Např. zavináč se na anglické klávesnici píše klávesou 2 v horní řadě s

Shiftem. V českém rozložení ho tak napíšete, když klávesu 2 stisknete s Altem. Obdobně Alt + 3 použijete pro křížek, Alt + 4 pro dolar apod.

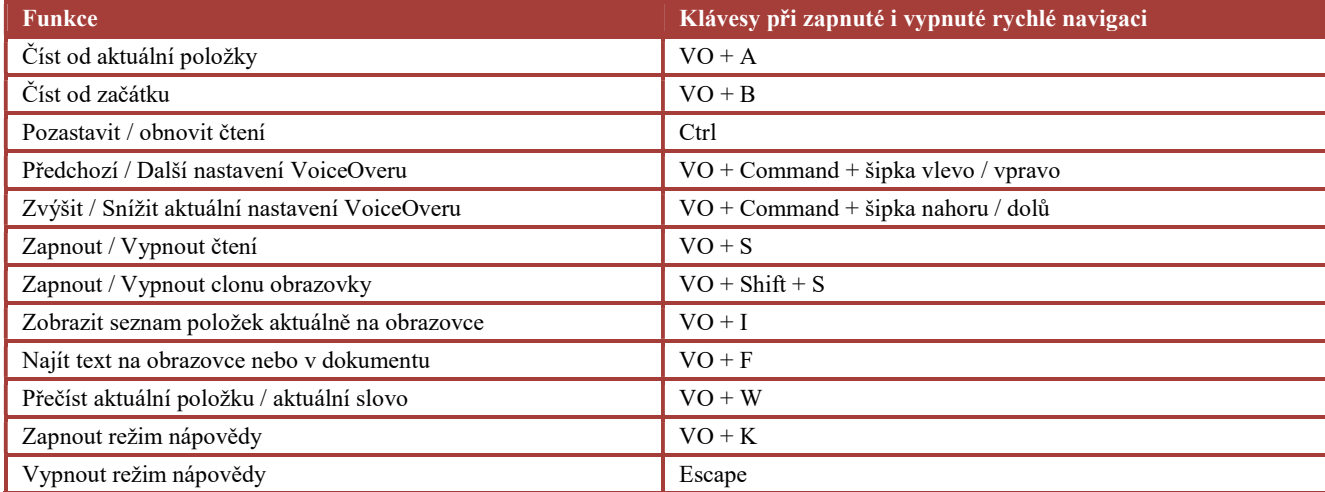

### Ovládání VoiceOveru (klávesy stejné při zapnuté i vypnuté rychlé navigaci)

### Klávesy pro rychlý pohyb na webu (pouze při zapnuté rychlé navigaci)

Aby níže uvedené klávesy fungovaly pro rychlý pohyb po webu, je třeba, aby kromě rychlé navigace byla zapnutá i tzv. rychlá navigace jednoznakovými symboly. Tato navigace se zapíná a vypíná klávesami VO + Q. Samotné klávesy přecházejí na nejbližší další prvek, s Shiftem přecházejí na nejbližší předchozí prvek. Výjimkou jsou klávesy pro pohyb po nadpisech určité úrovně.

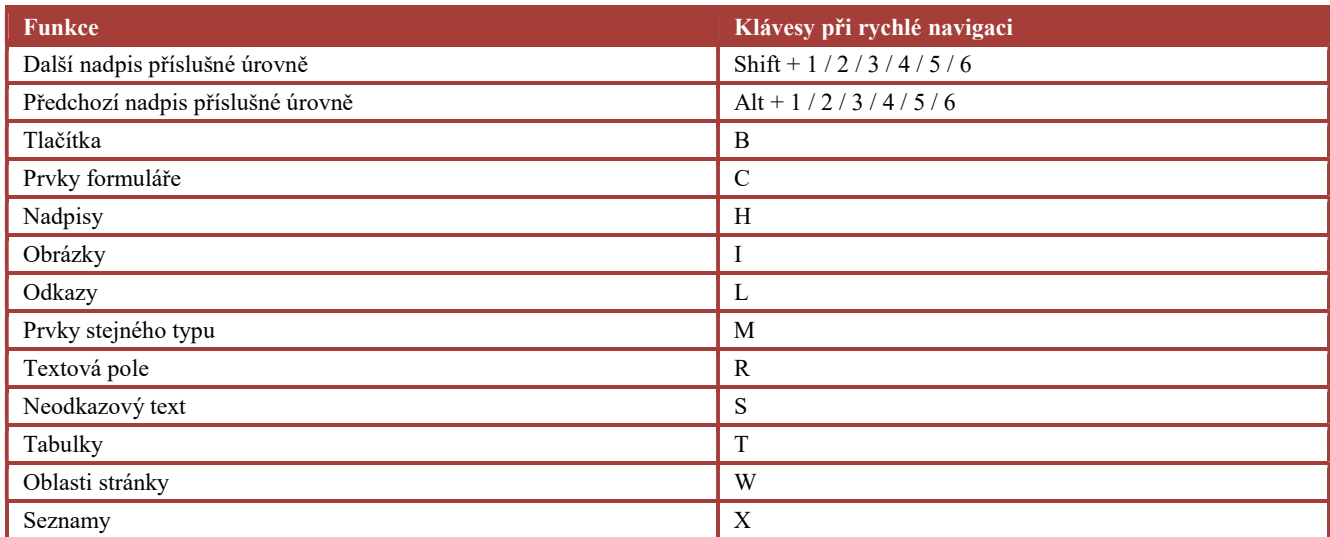

## Klávesové zkratky aplikací

V aplikacích, které jsou součástí systému iOS, lze stále častěji pro různé úkony využívat i klávesové zkratky zadávané z externí klávesnice. Níže jsou uvedeny některé důležité zkratky často používaných aplikací.

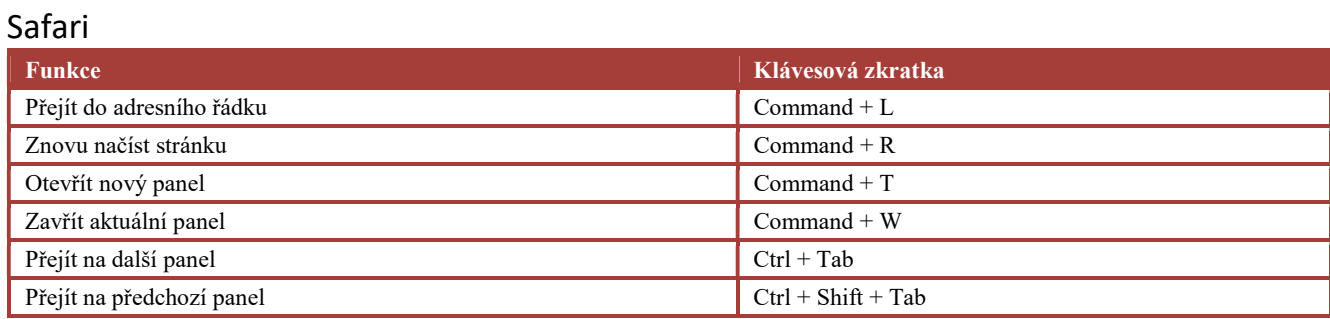

#### Mail

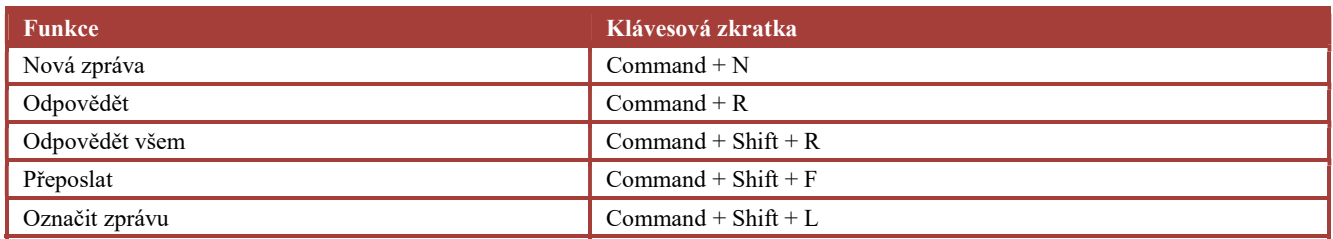

#### Poznámky

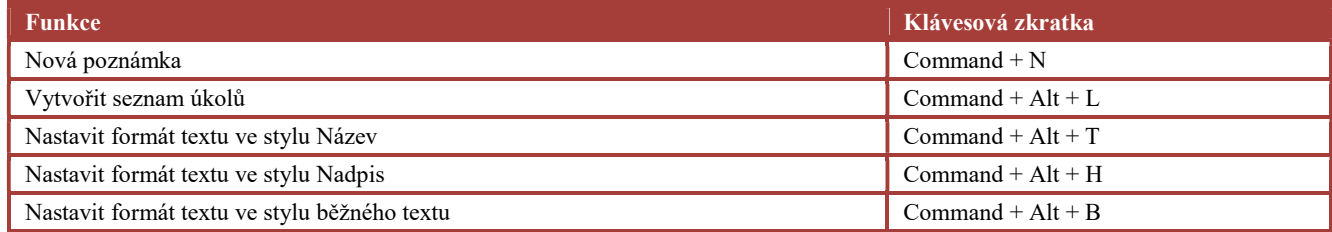

#### Kontakty

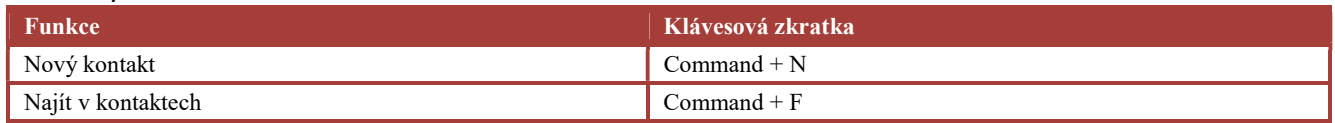